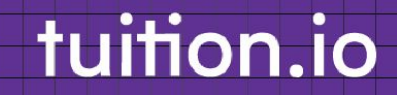

# 2023 **Tuition Assistance Employee Guide**

### **Getting Started**

#### For more information, please contact us

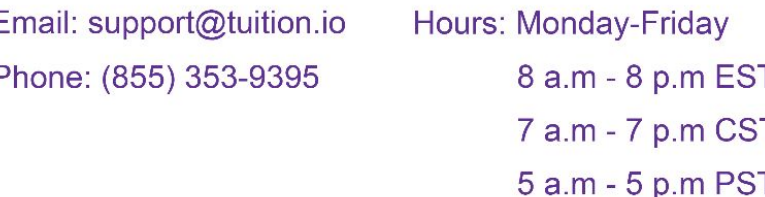

## tuition.io

# Table of contents

1. Navigate to the 'Tuition Assistance' section 2. Tuition Assistance dashboard3. Program application: program details 4. Program application: employee information 5. Program application: program information 6. Program application: application review 7. Program application: application submitted 8. Program application: program details 9. Courses application: program details 10. Courses application: dates & scholarships 11. Courses application: course information 12-13. Courses application: application review 14. Courses application: application submitted 15. Courses application: application approved 16. Courses application: adding grades

## tuition.io

17. Courses application: submitting grades

18. Messaging your reviewer

19. Closing a program

20. Application History

# Table of contents

## Congratulations on taking a leap to being a continuous learner

Before diving in there are a couple of things to note

1 This guide outlines the overall application process, when logging into your account the process might be slightly different based on your employer.

2

- Before starting an application, please read the Frequently Asked Questions carefully
- 3 If you have questions at anytime during an application, feel free to reach out to your reviewer by messaging them

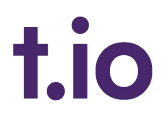

## 1. Navigate to the 'Tuition Assistance' section

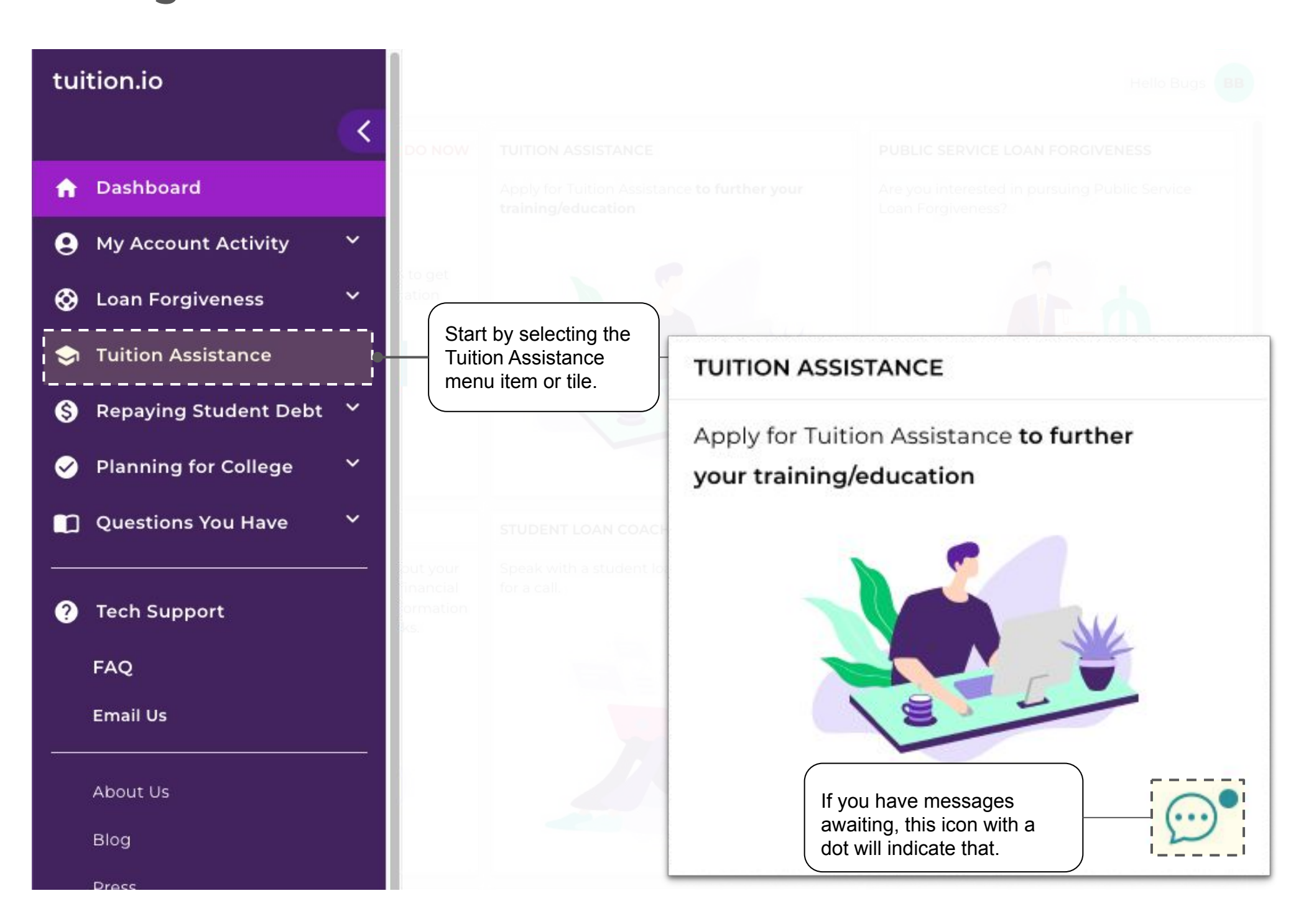

### 2. Tuition Assistance Dashboard

#### tuition.io t.io Hello Test Testing powered by tuition.io  $\mathcal{P}$ **Tuition Assistance** If you have started an A application under a **I My Active Programs** program, it will show in this section. $\boldsymbol{\Theta}$ This section shows **B.S Nursing**  $\odot$ programs offered by Once a program has **Approval Submitted On** your employer. Click active applications, a 8/7/2022  $\bullet$ on a card to view card like this will more details and **DETAILS** appear. Click on the ❸ apply when ready. card to view details.◙ Programs I Can Apply To  $\blacksquare$ **Certification Specialized** Graduate ❷ **VIEW & APPLY VIEW & APPLY VIEW & APPLY Annual Benefit Annual Benefit Annual Benefit** Full-time employees: \$2,250 Full-time employees: \$90 Full-time employees: \$4,000 Part-time employees: \$1,125 Part-time employees: \$0 Part-time employees: \$2,000 This section shows **Past Programs** programs that you have completed, withdrawn from, or **Nursing Assistant** abandoned.Program Closed On

### 3. Program application: program details

#### **NEWE** t.io Hello Buas **BR** education assistance benefits powered by tuition.io ゝ **Tuition Assistance** Clicking on 'dashboard' will take you to the page where you Dashboard > Program Details A can view your active programs, programs you can apply to and past programs. **Continuing Educuation**  $\boldsymbol{\Theta}$ ⊛ **Annual Benefit** View the annual benefit amount that corresponds to your ٠ Full-time Part-time I employment status.\$3,500.00 \$5,000.00 ❸ Select 'Start Application' to begin an application under this **START APPLICATION** program. Once an application has been started in a ◙ program, the "Start Application" button will disappear but the overview details are visible at any point in time.  $\blacksquare$ What is the Process? ❷ Get Program **Get Courses** Final **Complete Courses** Submit Grades Approval Reimbursement Approval **Frequently Asked Questions** Before starting your How long does it usually take to get approved? This is an overview of application be sure to the application process. read the frequently Is software considered a course expense? asked questions in When can I expect to be paid? detail.

#### tuition.io 4. Program application: employee information

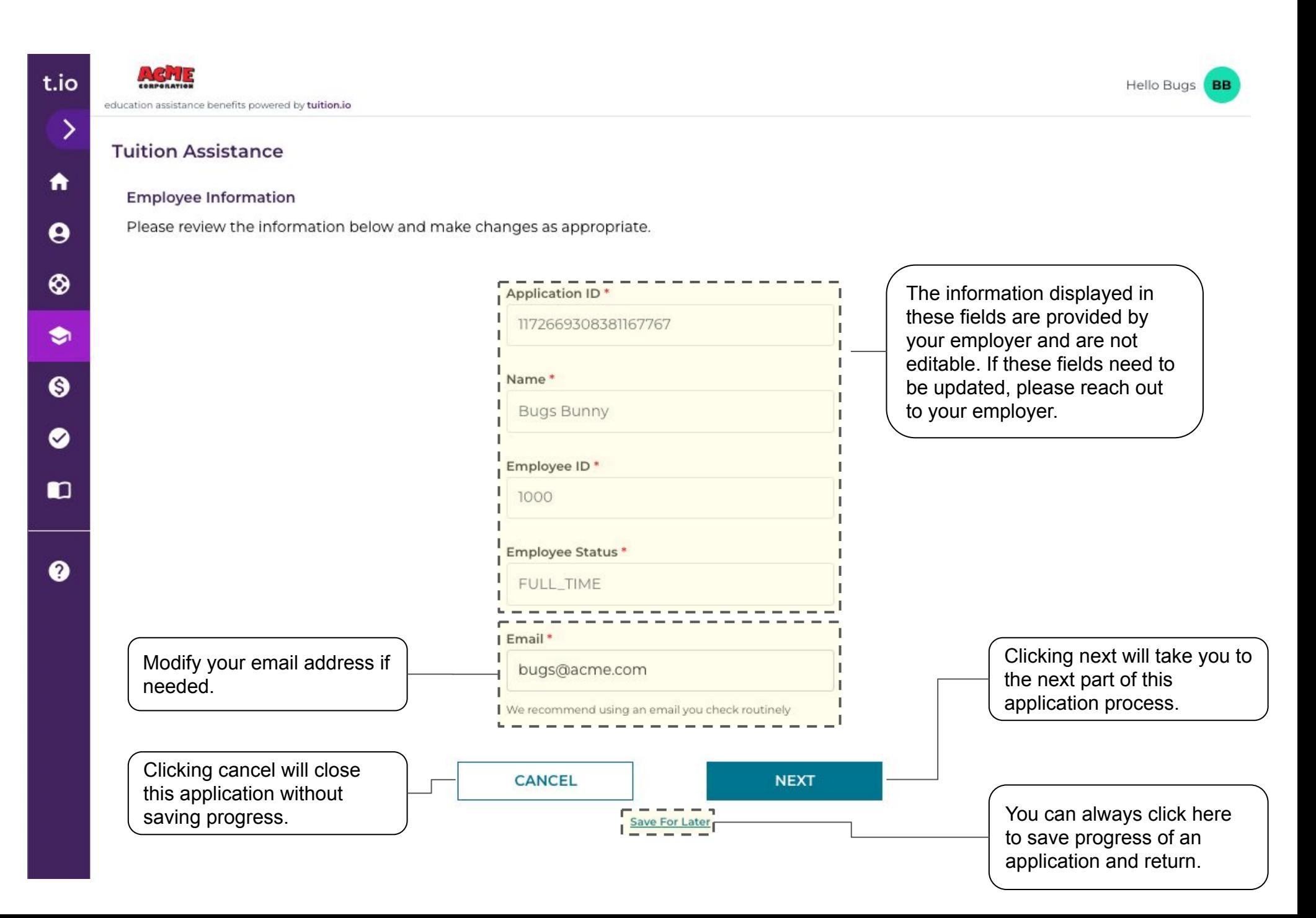

## 5. Program application: program information

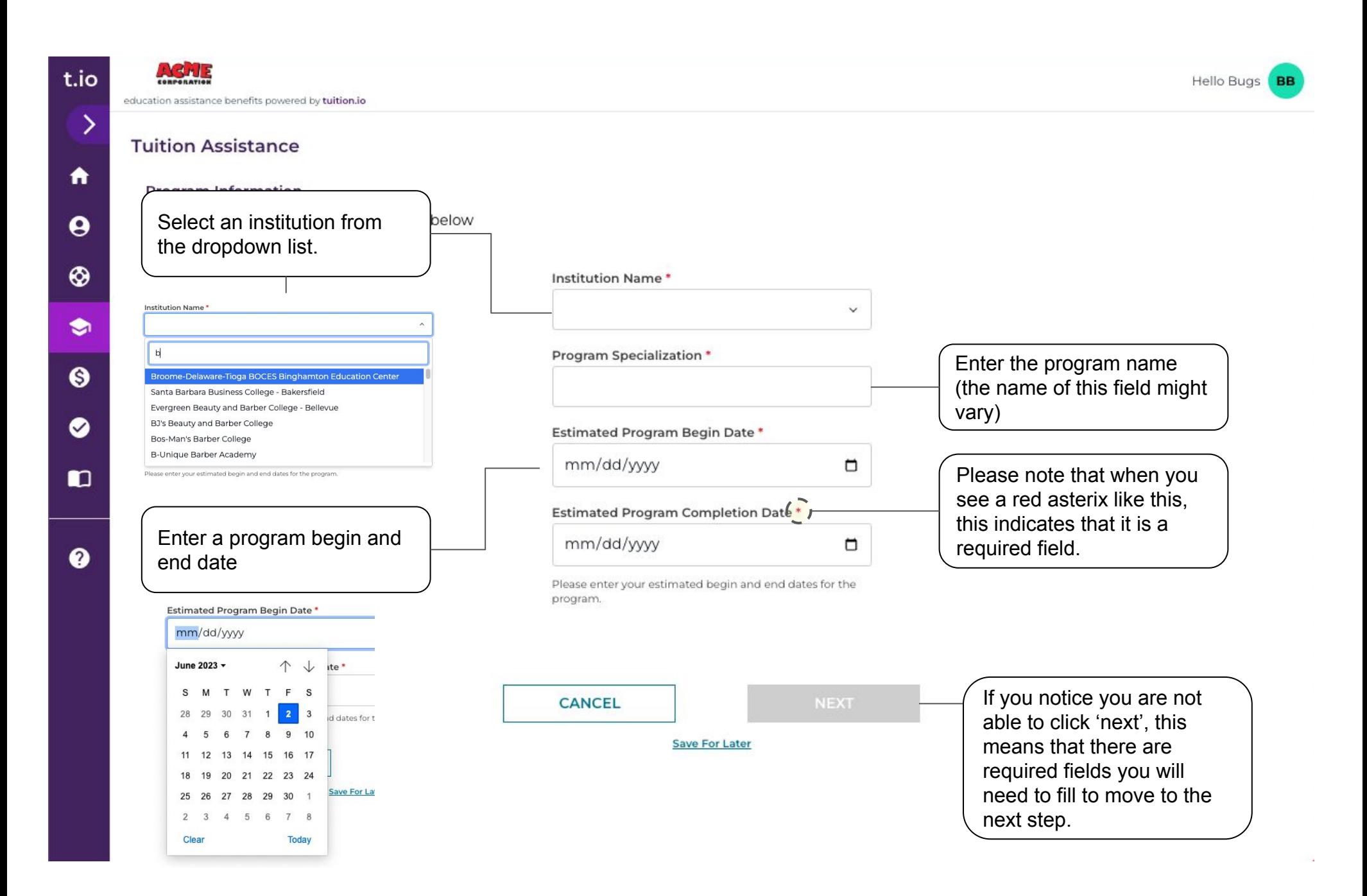

## 6. Program application: application review

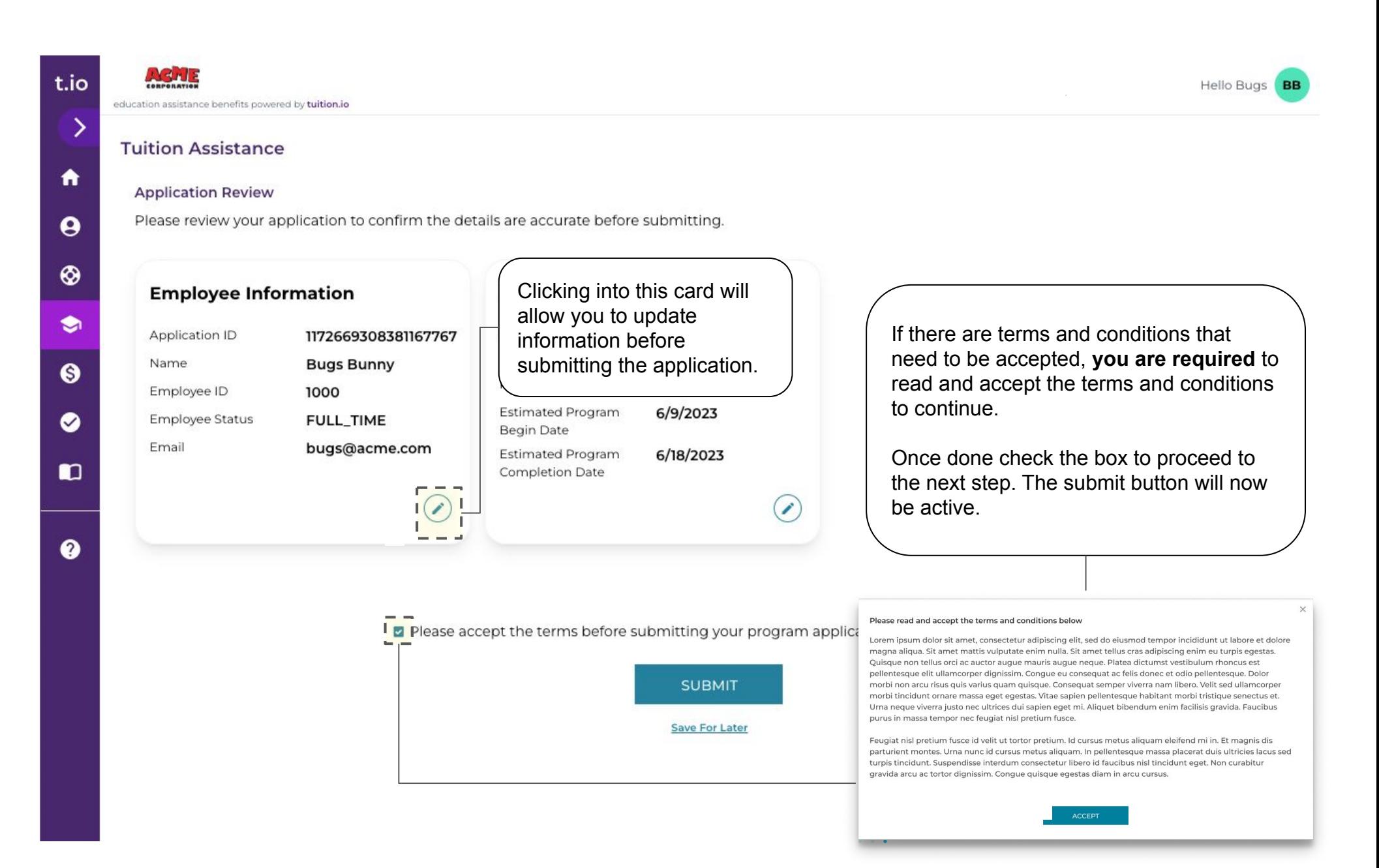

## 7. Program application: application submitted

## tuition.io

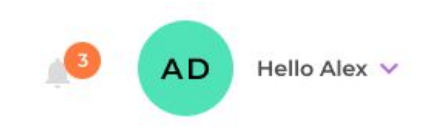

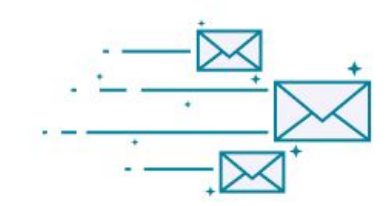

## Application Submitted!

#### What happens now? You can expect the following:

- Your program name is Undergraduate
- Your degree is B.S Nursing
- · Your program begin date is 6/9/2023
- Your program end date is 6/18/2023
- Your application will be reviewed by your employer
- You can review your application at any time from your dashboard
- Your application may have multiple reviewers
- We will notify you once your employer has reviewed your application

Once your application is submitted, you will get a confirmation similar to this with details.

**DONE** 

### 8. Program application: program details

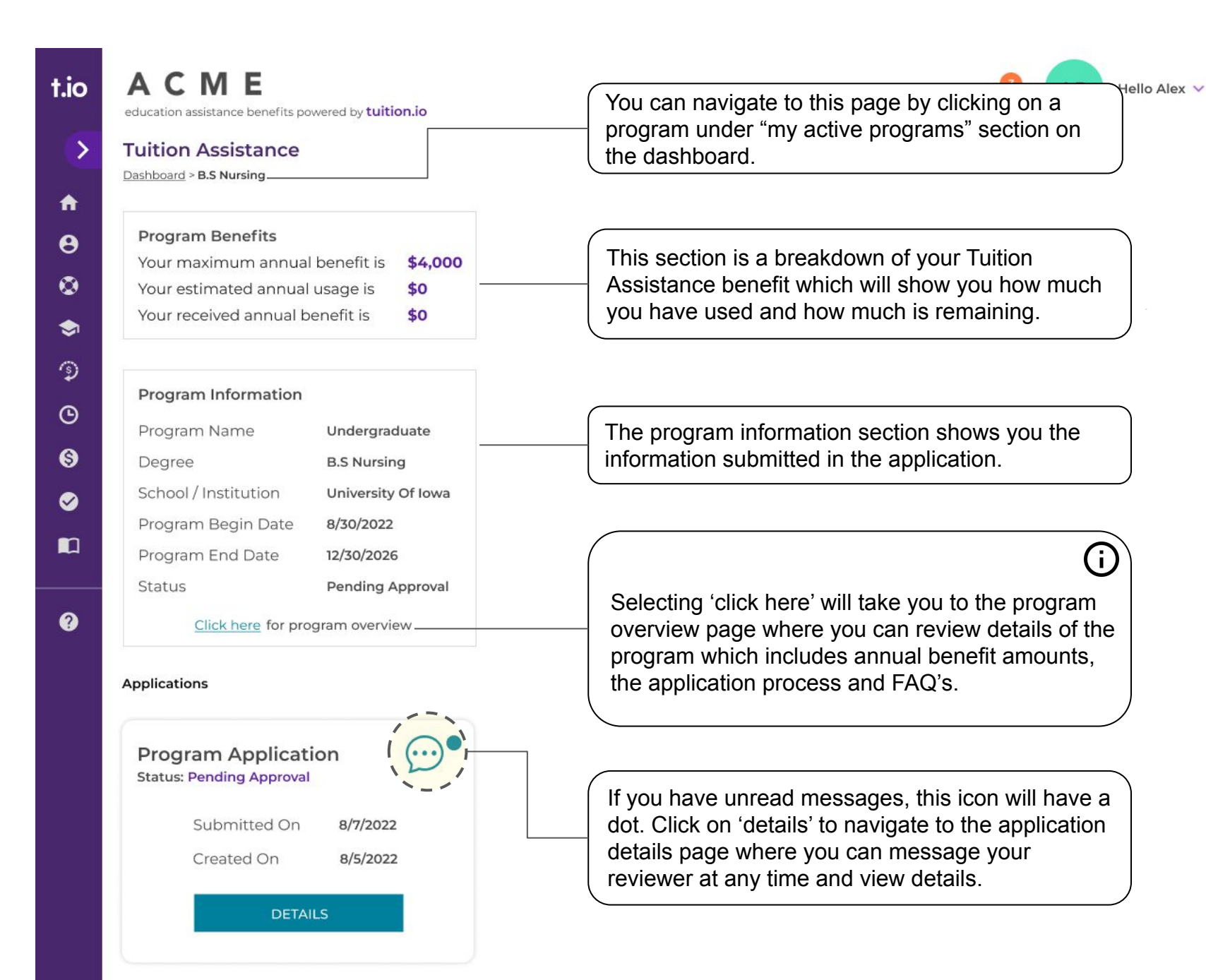

### 9. Courses application: program Details

## tuition.io

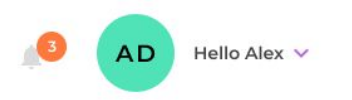

education assistance benefits powered by tuition.io **Tuition Assistance** 

**ACME** 

t.io

 $\rightarrow$ 

合

 $\boldsymbol{\Theta}$ 

 $\bullet$ 

 $\bullet$ 

の

 $\odot$ 

 $\Theta$ 

◙

m

 $\boldsymbol{Q}$ 

Dashboard > B.S Nursing

**Program Benefits** Your maximum annual benefit is \$4,000 Your estimated annual usage is \$0 \$0 Your received annual benefit is

#### Program Information

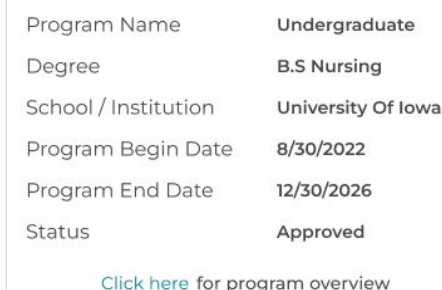

#### **Applications**

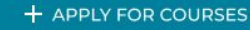

**Program Application**  $(\cdots)$ **Status: Approved** Approved On 8/12/2022 Created On 8/5/2022 **DETAILS** 

Once your program application has been approved, you can now start your courses application by clicking on 'apply for courses'.

### 10. Courses application: dates & scholarships

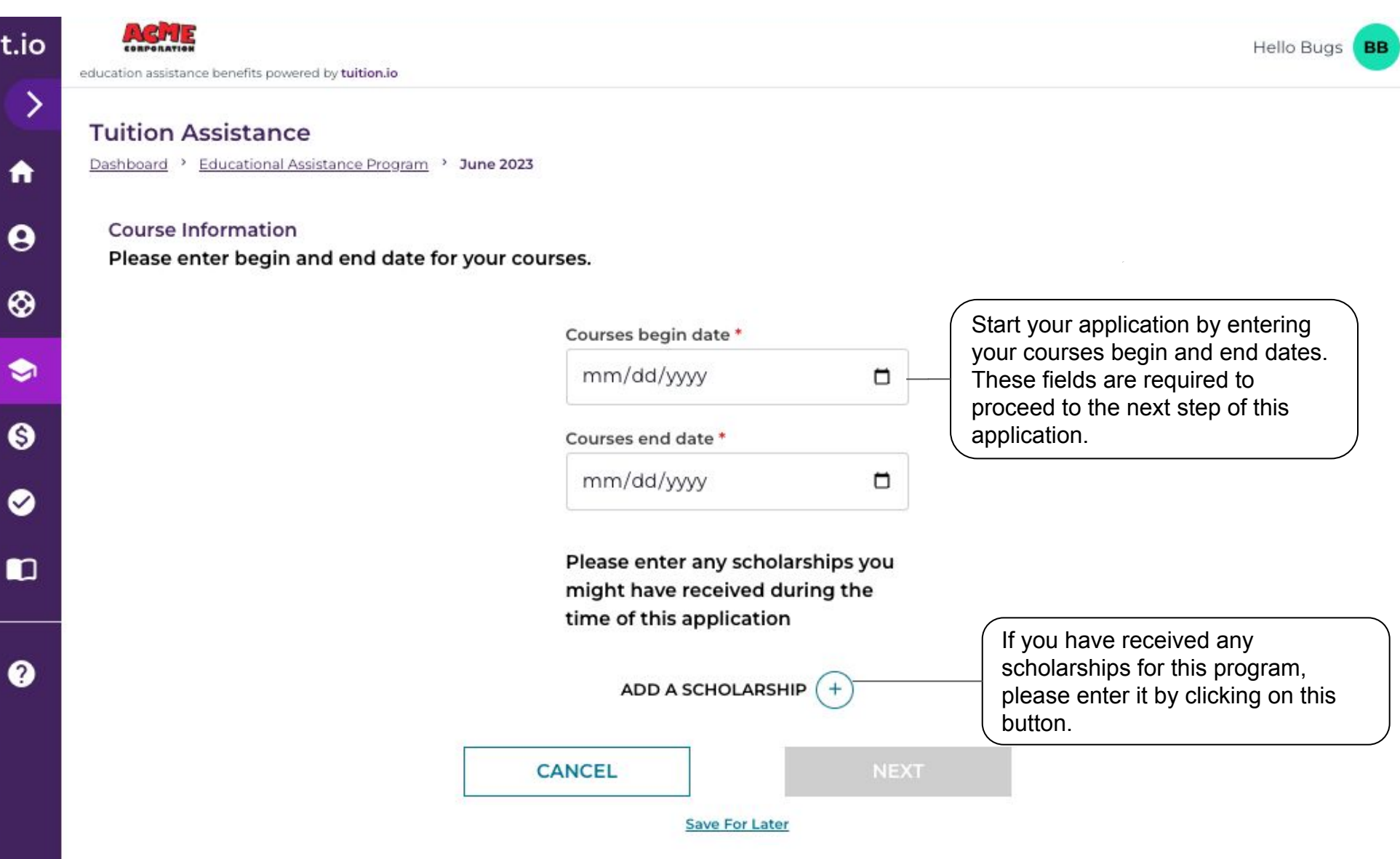

### 11. Courses application: course information

## tuition.io

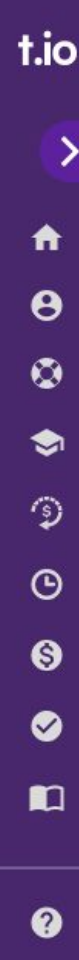

### **ACME**

education assistance benefits powered by tuition.io

#### **Tuition Assistance**

#### **Course Information**

Please add courses that you will be taking during this duration.

#### Course Name \*

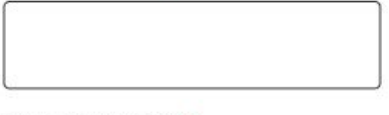

Course Number \*

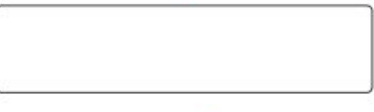

**Course Description \*** 

Course Credit \*

Next, enter your course information. Fill in required fields to proceed to the next step.

**Course Tuition** 

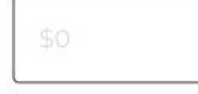

**Course Books** 

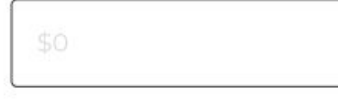

Course Labs

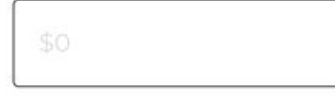

#### Course Software

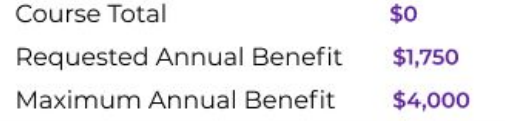

Save For Later

#### **BACK**

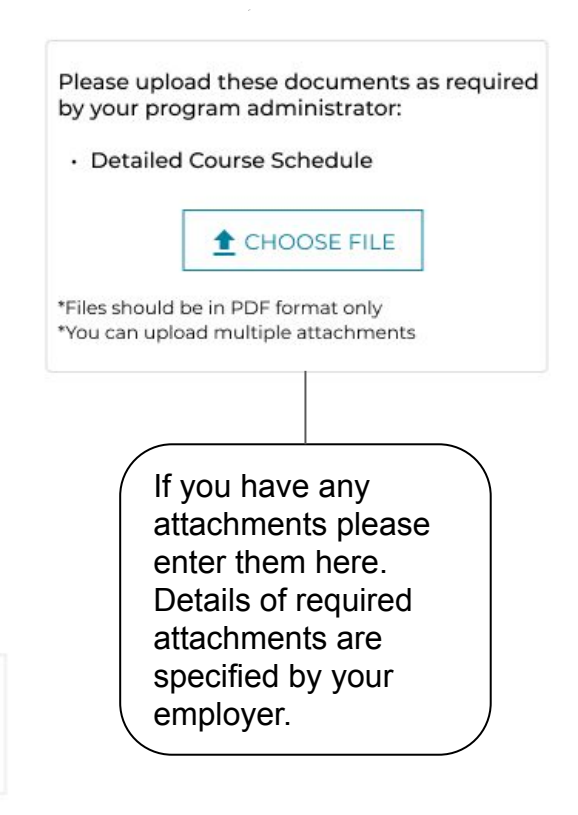

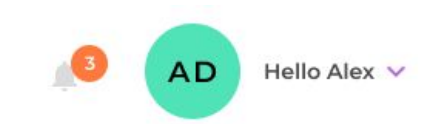

## 12. Courses application: application review

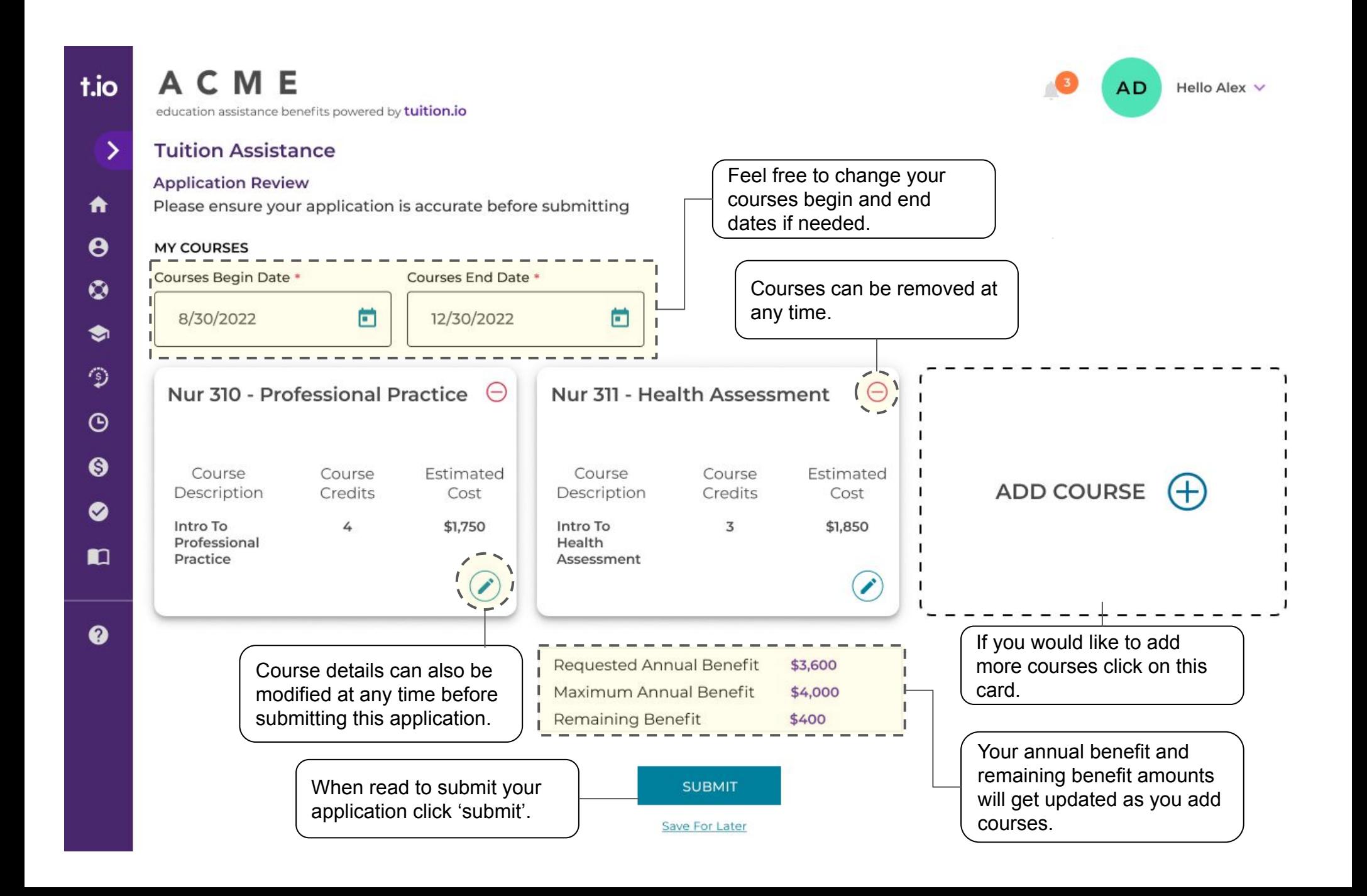

### 13. Courses application: application review

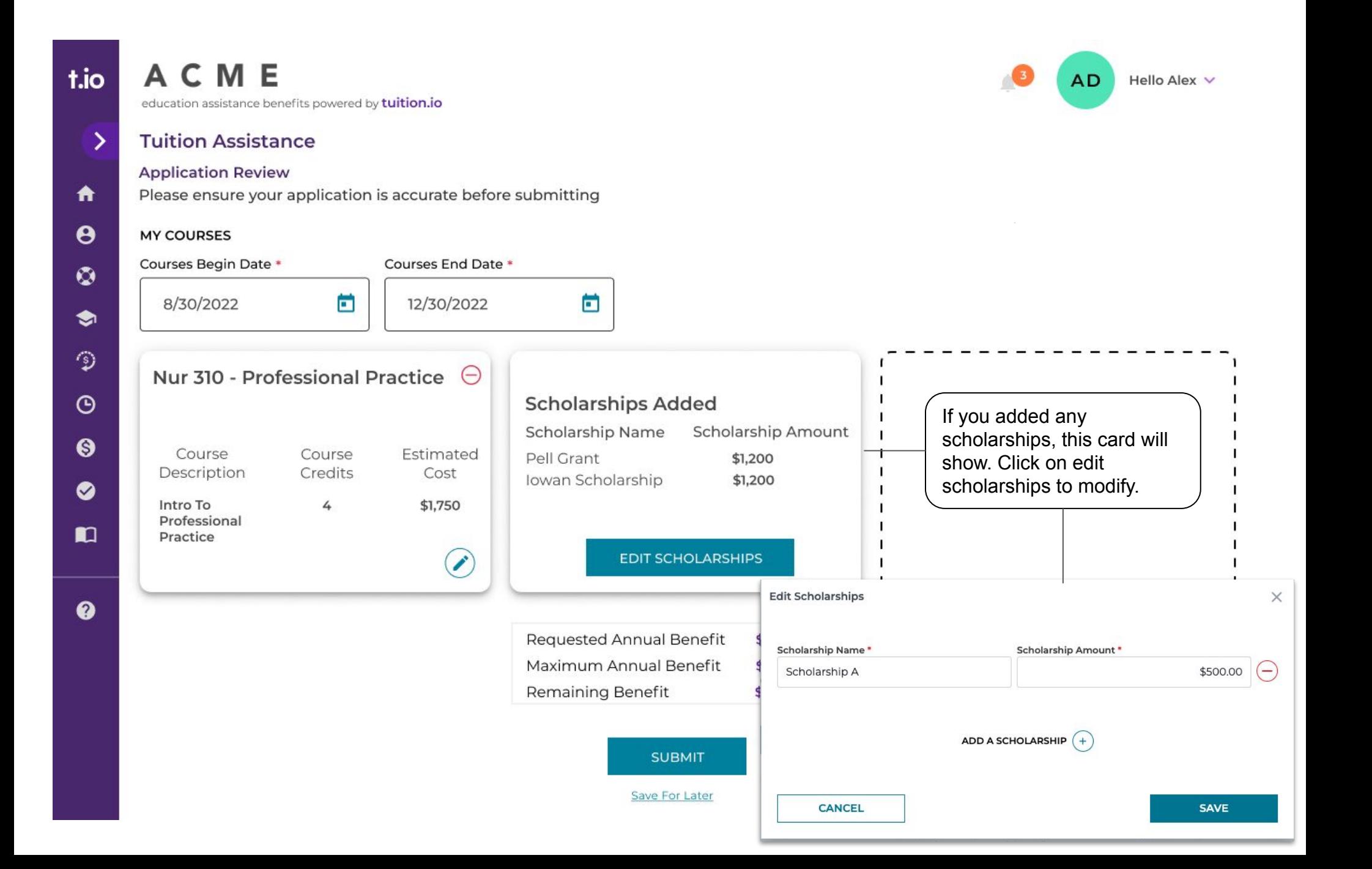

## 14. Courses application: application submitted

t.io  $\mathcal{E}$ ₩  $\boldsymbol{\Theta}$  $\circledcirc$ ❤ 份  $\odot$  $\Theta$ ◙ n

❷

#### $CMF$

education assistance benefits powered by tuition.io

#### **Tuition Assistance**

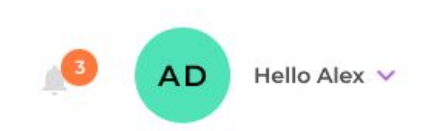

tuition.io

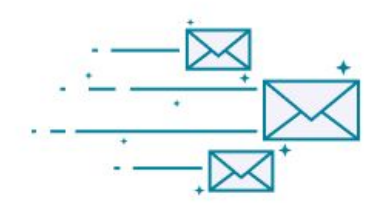

## Application Submitted!

#### What happens now? You can expect the following:

- Your application name is August 2022
- Courses in your application are
	- . Nur 310 Intro To Professional Practice
- · Nur 311 Intro To Health Assessment
- · Scholarships in your application are:
	- · Pell Grant \$1,200
- I · Iowan Scholarship 1,200

Courses added will show here.

Scholarships added will show here.

- You can review your application at any time from your dashboard
- Your application may have multiple reviewers
- Your application will be reviewed by your employer
- · If your application is approved you will receive reimbursement

Once your application is submitted, you will get a confirmation similar to this with details of your application.

**DONE** 

### 15. Courses application: application approved

 $CME$ 

t.io

 $\bigwedge$ 

 $\boldsymbol{\Theta}$ 

 $\circ$ 

 $\bullet$ 

್ರ

 $\odot$ 

 $\Theta$ 

 $\bullet$ 

吅

 $\boldsymbol{Q}$ 

## tuition.io

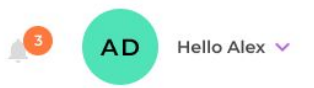

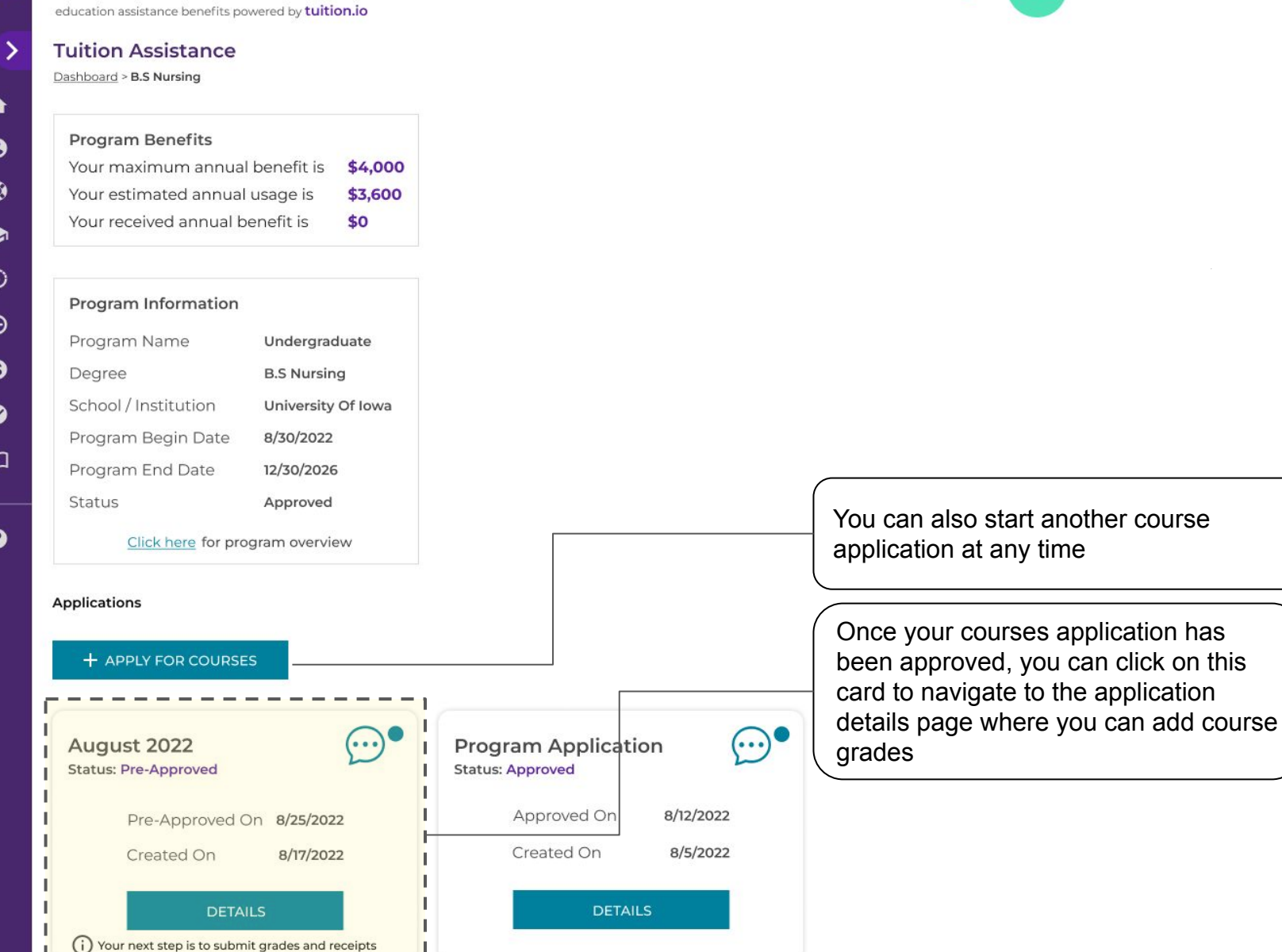

Mark Program Complete

**Withdraw Program** 

### 16. Courses application: adding grades

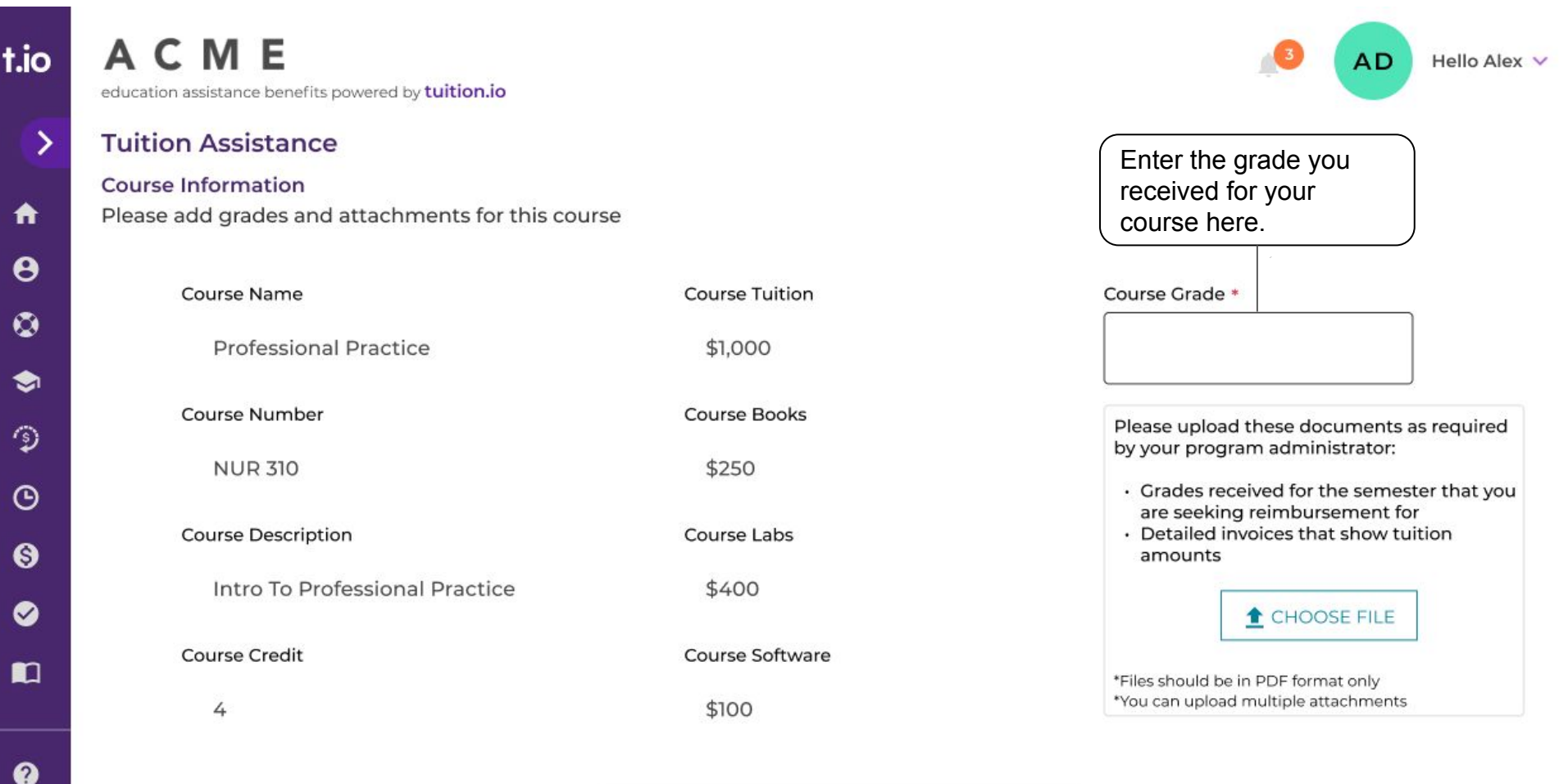

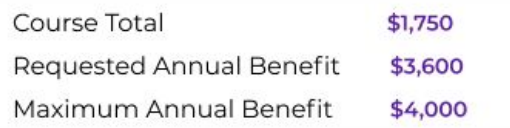

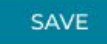

### 17. Courses application: submitting grades

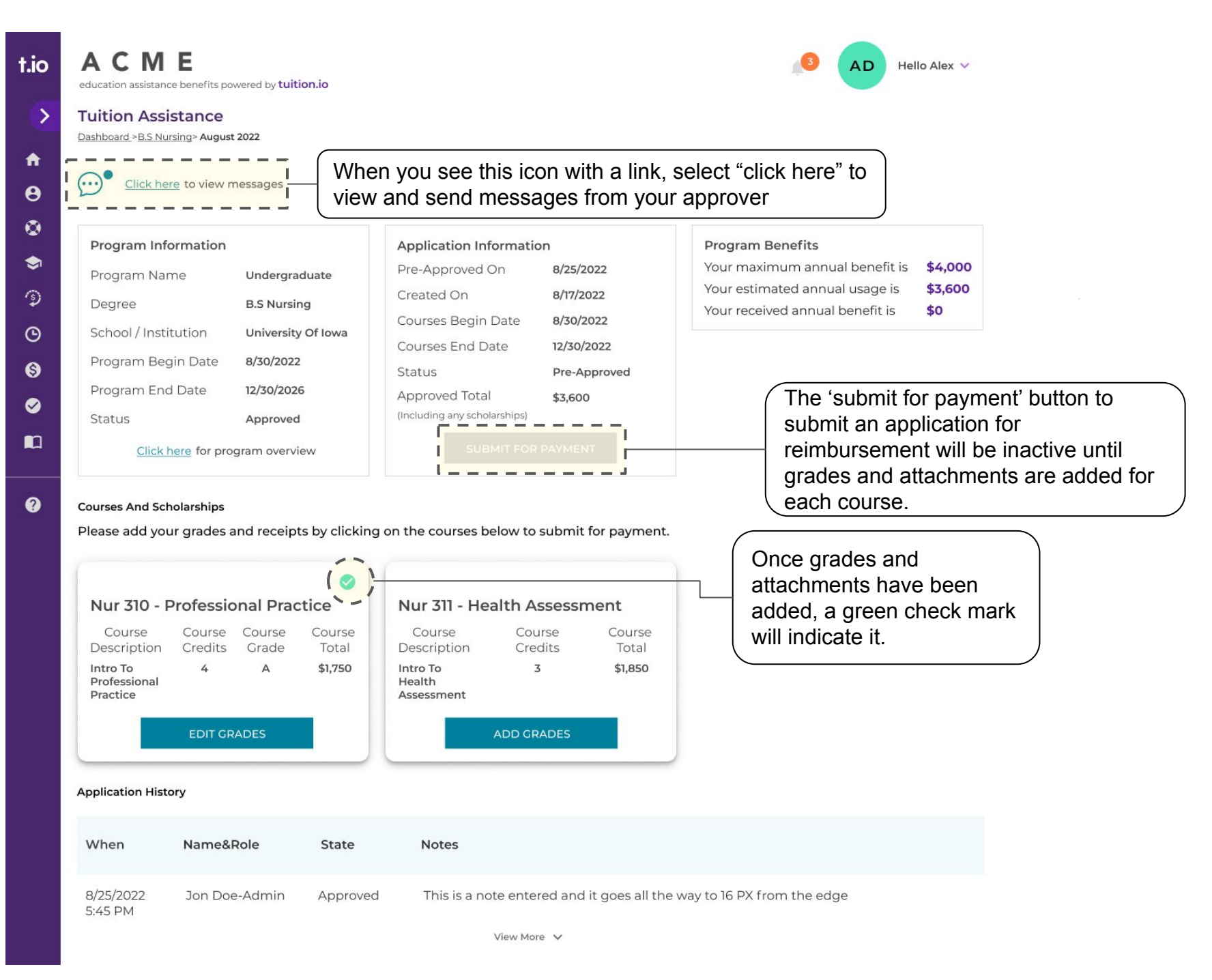

### 18. Messaging your reviewer

## tuition.io

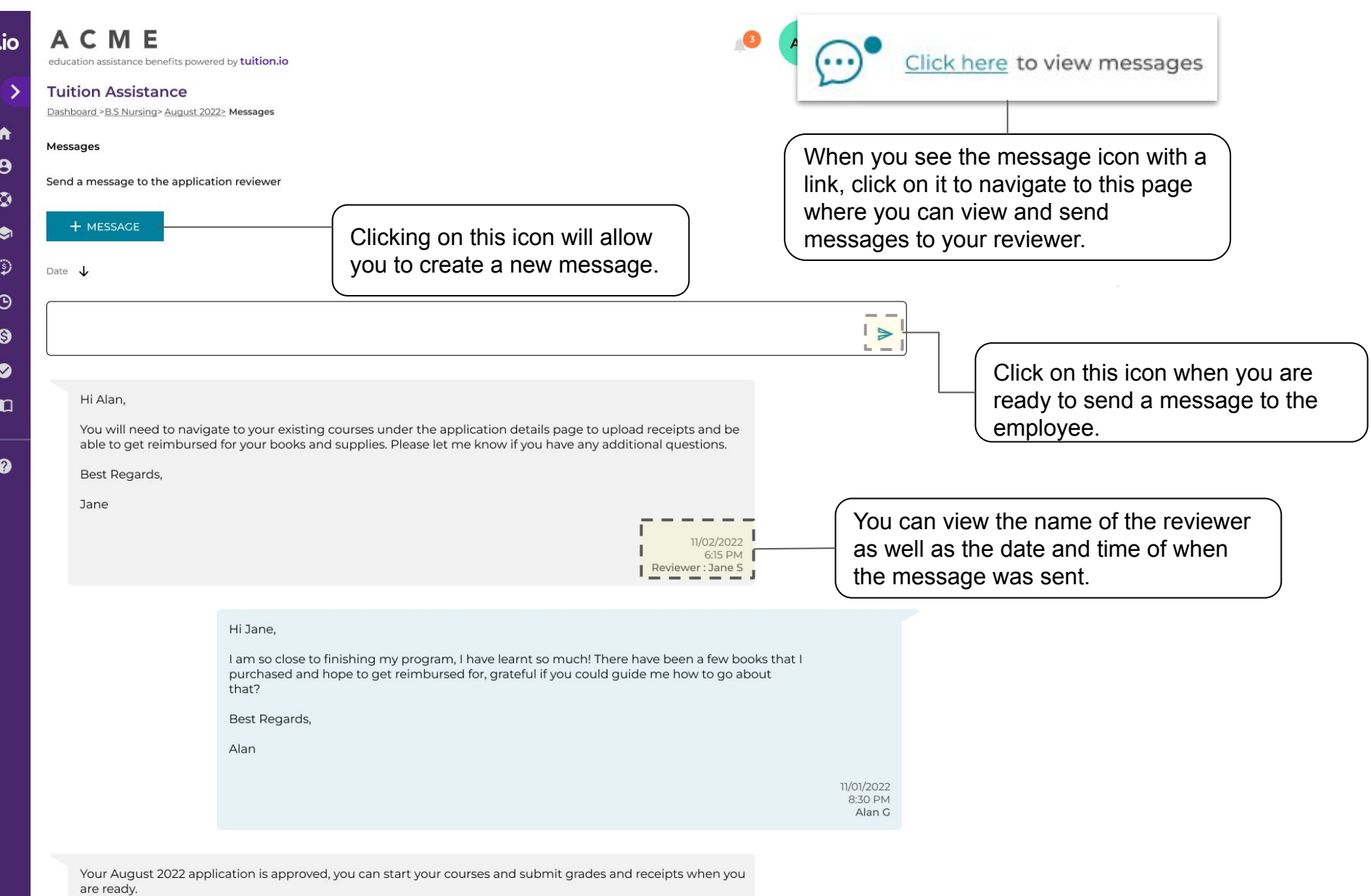

08/25/2022 4:00 PM Reviewer: Jane S

## 19. Closing a program

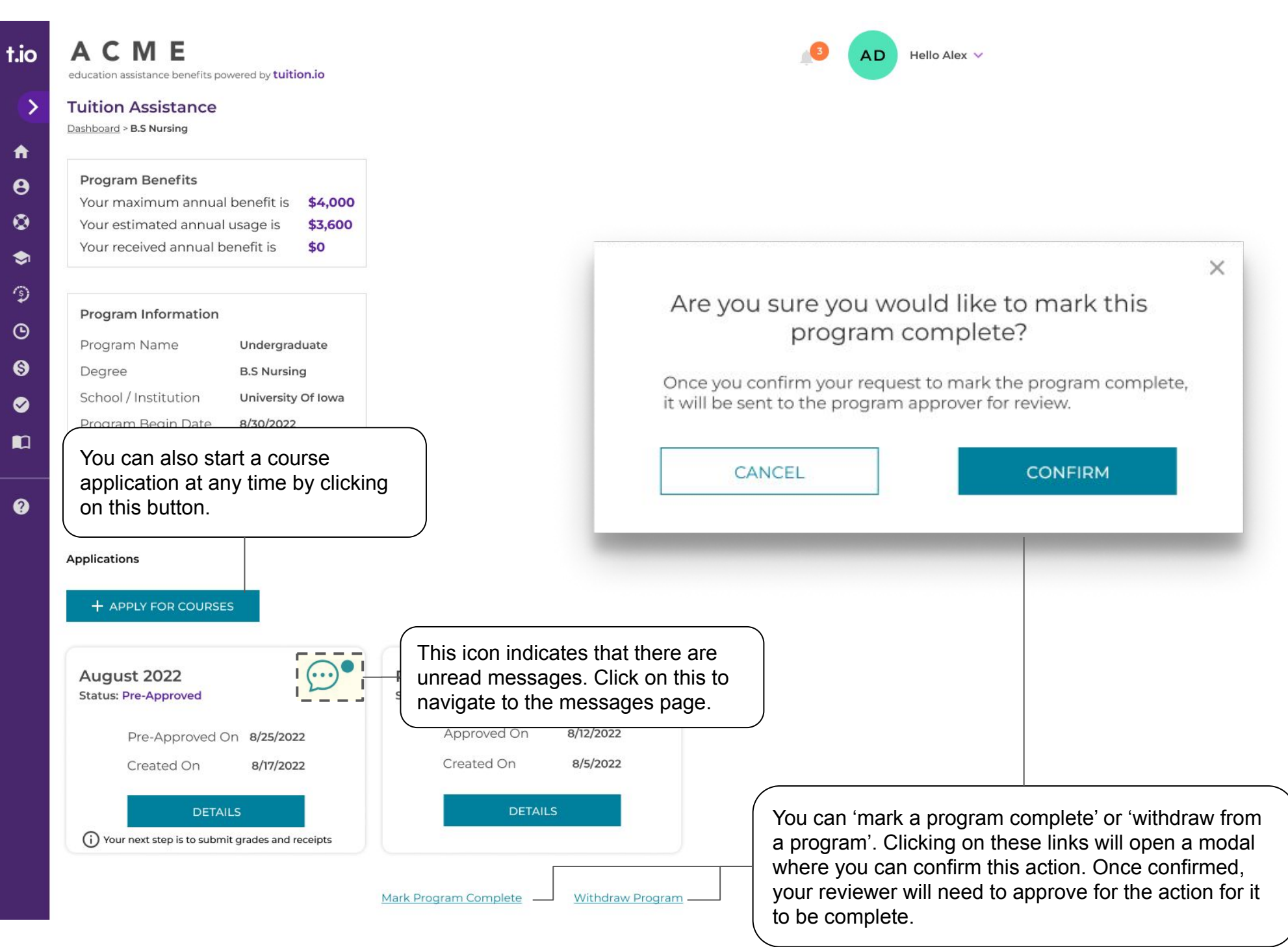

## 20. Application history

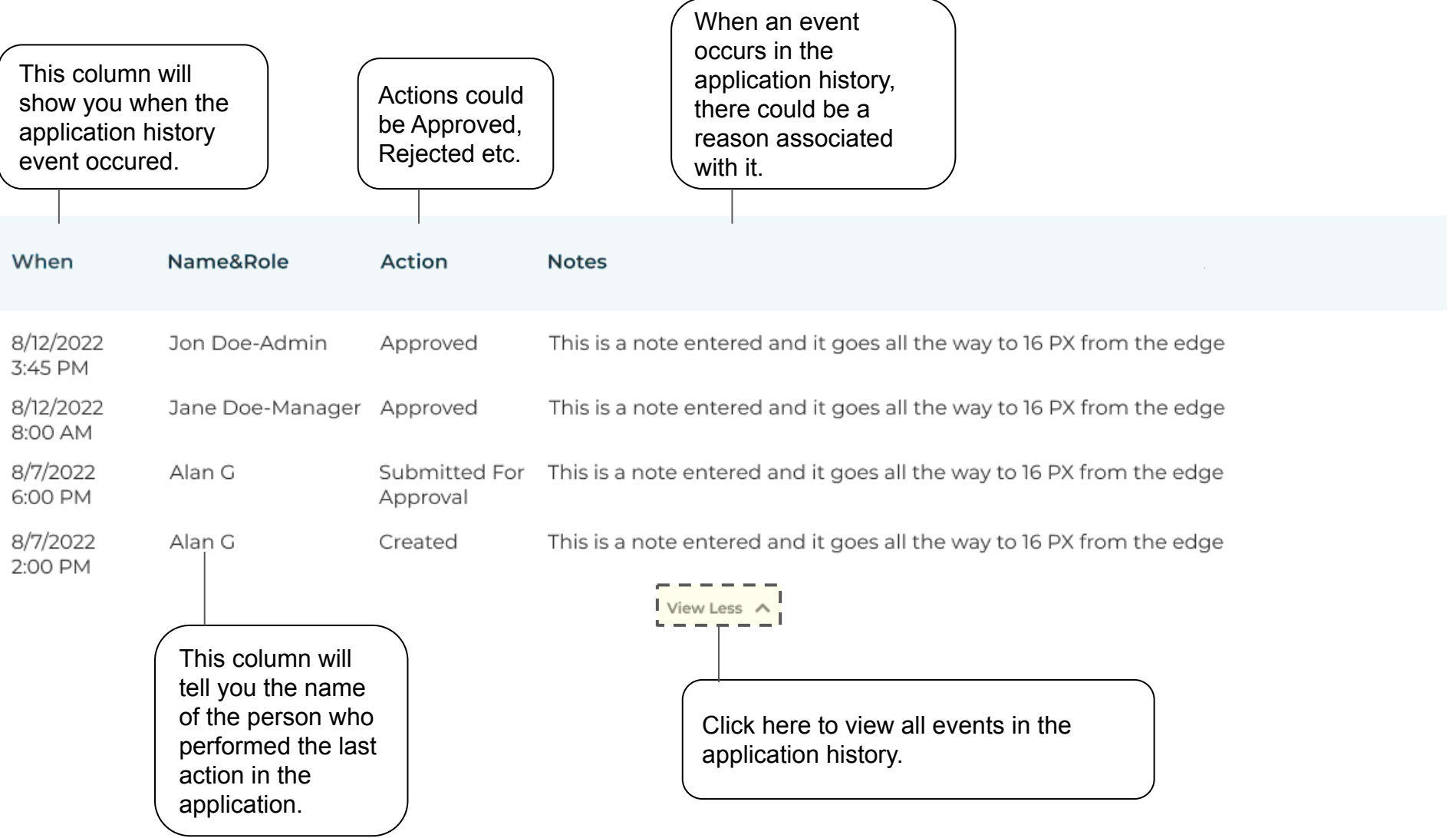